## **Stampa Elenco Cancellandi Presidenti di Seggio**

Come da titolo del programma è possibile stampare l'elenco dei cancellandi qualora si volesse allegare al verbale da inviare al presidente della Corte d'Appello. Si può modificare l'intestazione e l'ordine sequenziale dei cancellandi; dopo aver selezionato **conferma** a destra si apre una videata con la stampa, che si può scaricare per ulteriori modifiche, protocollare ed altre azioni utili.

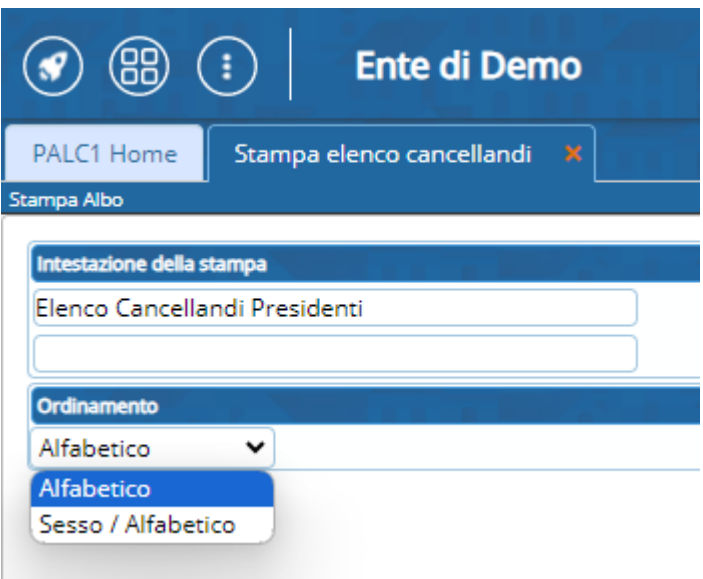

From: <https://wiki.nuvolaitalsoft.it/>- **wiki** Permanent link: **[https://wiki.nuvolaitalsoft.it/doku.php?id=guide:demografici:stampa\\_elenco\\_cancellandi\\_presidenti\\_di\\_seggio](https://wiki.nuvolaitalsoft.it/doku.php?id=guide:demografici:stampa_elenco_cancellandi_presidenti_di_seggio)** Last update: **2023/10/26 08:10**

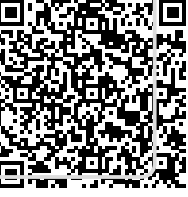